# **OH1NAVY Naval Contest Logchecker**

Ohjelma lukee **Cabrillo** muotoiset lokit tietokantaan ja laskee kilpailulokeista pisteet. Tietokantaan voidaan manuaalisesti lisätä myös aseman data valmiiksi laskettuna ilman qso tietoja. Ohjelma tulostaa valmiin datan **Excel** tiedostoksi.

**Excel** tiedostoon tulee useita välilehtiä – **Logs** , **Qsos, Members, References ja Clubs**. Lisävaihtoehtoina on pelkkä **Logs** välilehti ja pelkän yhden aseman tiedot, johon tulevat vain **Logs** ja **Qsos** välilehdet. **Members** välilehdessä on kaikki Navy-asemat aakkosjärjestyksessä ja vastaavasti **References** välilehdessä jäsennumerojärjestyksessä. Nämä välilehdet on tarkoitettu jäsenlistojen tutkimista varten.

**Logs** välilehdessä on valmiiksi lasketut pisteet kunkin aseman kohdalle. Asemat ovat luokkien mukaan pistejärjestyksessä.

Ohjelma nollaa pisteet itsenäisesti vain Dupe yhteyksistä. Muut yhteyksien pistemuutokset ja hylkäykset tehdään manuaalisesti DOOM ikkunassa.

Kun kaikki lokit on saatu luettua tietokantaan, niin tulee suorittaa **LogTools** menusta löytyvä ristiin tarkistus **CrossVheckQsos**.

Toiminto merkitsee ne yhteydet, joissa on puutoksia tai muita virhemahdollisuuksia. Nämä yhteydet löytyvät Case valikosta DOOM ikkunassa, jossa ne tulee käsitellä yksitellen. (Vuoden 2023 kilpailun 12,500 yhteyksistä, käsin tarkastettavia löytyi noin 700 kpl)

Kun kaikki halutut muutokset ja tarkistukset on tehty, niin valmiit tulokset saadaan Exceliin.

Ohjelman tietokanta sisältää mahdollisimman kattavasti Navy asemien jäsennumerot / kutsut. Ohjelma lisää puuttuvia tietoja automaattisesti saapuneista lokeista, mutta vain kilpailulokin aseman kohdalta. (Pidettyjen yhteyksien sanomatiedoista niitä ei voi lisätä, niiden epäluotettavuuden vuoksi.) Lisäksi ohjelman menusta **Add Member to Datadase** löytyvällä toiminnolla voi ylläpitää jäsentietoja.

Ohjelma OH1NAVY.EXE käynnistyessään luo oman käyttöympäristönsä luoden tarvittavat hakemistot.

### *Jälkihuomioita vuoden 2023 kilpailusta:*

- *Lokit olisi kannattanut pyytää vain Cabrillo formaatissa.*
- *Jokaisen sähköpostissa tulevan liitetiedoston nimessä tulisi olla aseman kutsu.*

Ohjelman tekijän yhteystiedot:

OH1MIE Veikko Nieminen Palonkuja 6 23100 Mynämäki Finland

[veikko.sr.nieminen@outlook.com](mailto:veikko.sr.nieminen@outlook.com)

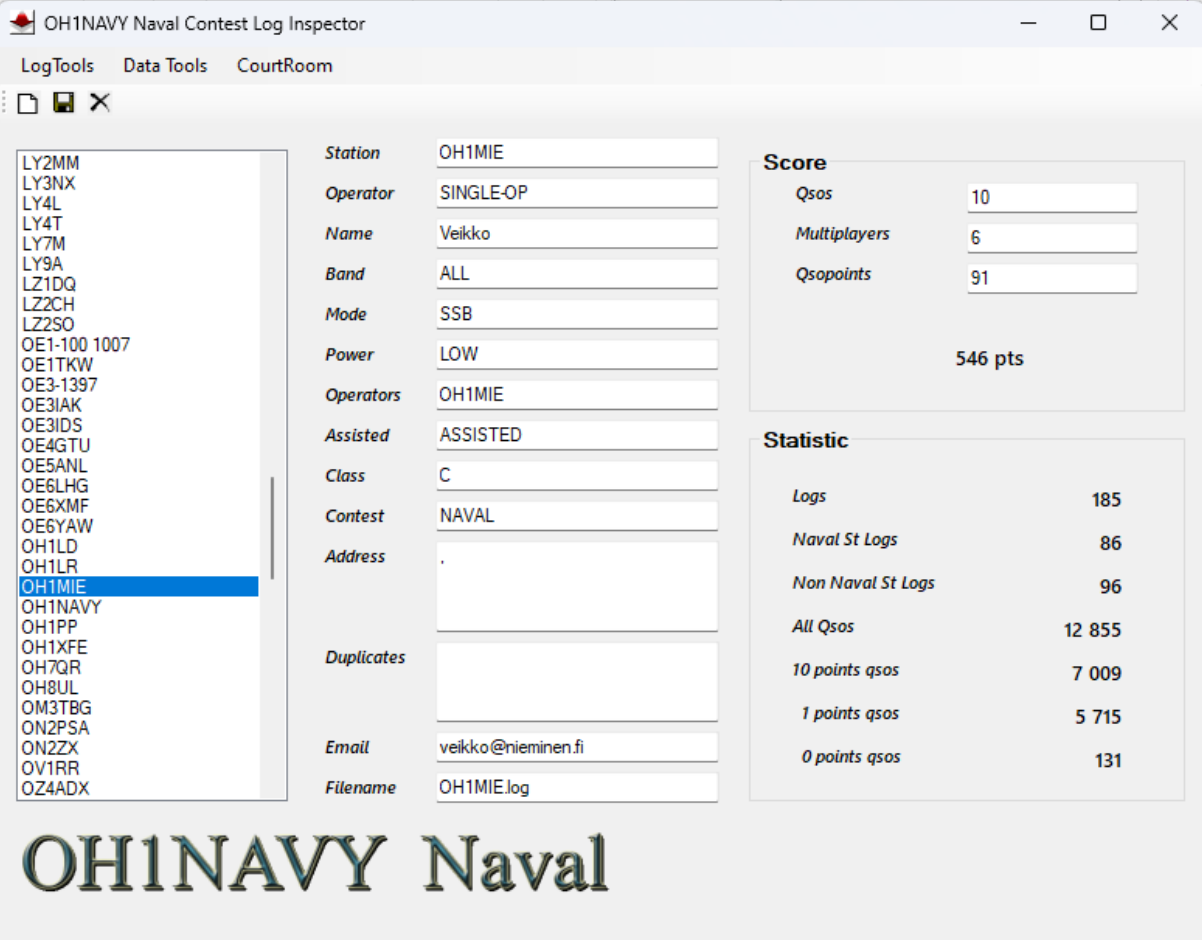

0 Logs Waiting

185/12 855 readed

Created by OH1MIE

Ш

# **Kansio näkymä**

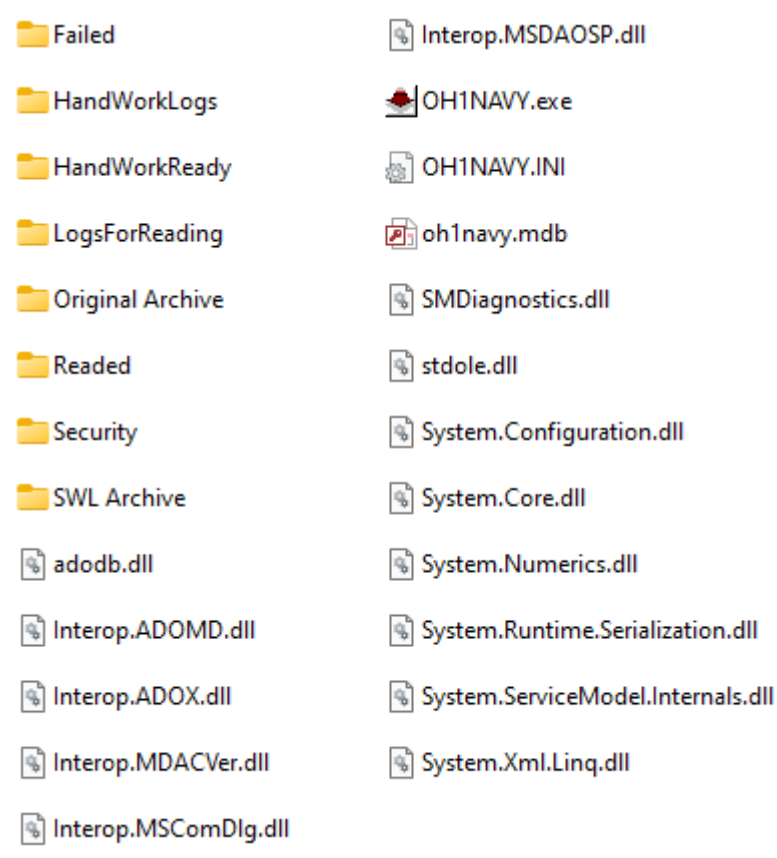

## **Hakemistojen käyttötarkoitukset**

#### ◎ 8 Original Archive

Tähän kansioon tulee kopioida kaikki kilpailua koskevat liitteet, lokit ym.

Kansiosta voidaan kopioida valmiit lokit **LogsForReading** kansioon ja käsin työstettävät lokitiedostot vastaavasti **HandWorkLogs** kansioon

Täällä kannattaa pitää kaikki tullut aineisto alkuperäisessä muodossaan omaa arkistointia ja tarkastuksia varten. *Ohjelma ei käytä tätä kansiota. Se on vain tiedostojen organisointia varten*

#### ◎ R HandWorkLogs

Kansioon on tarkoitettu tiedostoille, joita joudutaan käsittelemään manuaalisesti joko lokitietojen uudelleen muotoilun tai muun datan noukkimisen vuoksi. *Ohjelma ei käytä tätä kansiota. Se on vain tiedostojen organisointia varten*

◎ R HandWorkReady

Tähän kansioon tulee siirtää kaikki edellisen kansion tiedostot, kun niistä on otettu tarvittava tieto. *Ohjelma ei käytä tätä kansiota. Se on vain tiedostojen organisointia varten*

### ◎ R LogsForReading

Tähän hakemistoon kopioidaan kaikki valmiit **Cabrillo**-muotoiset lokitiedostot ohjelman luettavaksi. Tiedostot luetaan kaikki kerralla menusta löytyvällä toiminolla:

Read All Logs to Database

Ohjelman lukiessa aseman datan tietokantaan, se poistaa siellä olevat mahdolliset aiemmat kyseisen aseman tiedot. eli *Mikäli loki on aiemmin jo luettu tietokantaan, niin ne tiedot häviävät.* Saman aseman kutsu voi esiintyä vain kerran log tietokannassa.

Onnistuneen luvun jälkeen lokitiedosto siirtyy **Readed** kansioon.

Mikäli luvussa on ongelmia, tiedosto siirtyy **Failed** kansioon manuaalista uudelleen tarkastusta odottamaan. Samalla ohjelma poistaa mahdollisesti osittain mennet tiedot kannasta.

#### **⊘ R**eaded

Ohjelma siirtää kaikki oikein luetut tiedostot edellisestä kansiosta tänne. Mikäli näihin tiedostoihin tehdään joitakin muutoksia, ne tulisi lukea tietokantaan uudelleen edellisen kansion avulla.

◎ <u>R</u> Failed

Ohjelman löytäessä virheen lukiessaan tiedostoa, niin se siirtää sen tänne, jolloin sen voi avata muistio-ohjelmalla ja tehdä siihen korjaukset. Korjauksen jälkeen tiedosto tulee siirtää **LogsForReading** kansioon uudelleenlukua varten.

#### ◎ R SWL Archive

Ohjelma ei tue kuuntelija lokeja, vaan ne on analysoitava manuaalisesti. Ne voidaan tallentaa tänne. Kilpailuissa niiden määrä saattaa olla mahdollisesti maksimissa yksi tai kaksi, joten niihin ei kannata uhrata ohjelmointiaikaa.

*Ohjelma ei käytä tätä kansiota. Se on vain tiedostojen organisointia varten*

### ◎ R Security

Ohjelman menussa on toiminto **Create Backupfile**, jonka avulla saadaan luotua varmuuskopio oh1navy.mdb datatiedostosta tähän kansioon. Ohjelma lisää kopion nimeen aikaleiman.

Palautus tapahtuu nimeämällä tiedosto uudestaan oh1navy.mdb nimiseksi poistamalla aikaleima. Tämän jälkeen kopioidaan tiedosto varsinaisen ohjelmahakemistossa olevan tietokannan päälle.

## **Aineiston toimintaohje**

- Kopioi sähköpostien lokit ja liitetiedostot sekä **Qriginal Archive**, että **HandWorkLogs** kansioihin.
- Älä tee muutoksia **Qriginal Archive** kansion tiedostoihin, näin ne säilyvät alkuperäisinä tietoina, josta voi tarkistaa mahdollisia virheitä.
- Kun olet käsitellyt aseman lähettämät lokitiedostot **HandWorkLogs** kansiossa, niin kopioi cabrilloloki **LogsForReadin** kansioon ja muut aseman aineistot **HandWorkReady** kansioon. Kopioi Cabrrillo-loki nimeämissäännöllä asemankutsu.log esimerkiksi oh1mie.log. Loppupäätteellä ei ole merkitystä, se voi olla .log ,cbr, txt tai mikä muu hyvänsä.
- SWL lokit tulee kopioida SWL Archive kansioon, jossa niistä lasketaan pisteet manuaalisesti. Pisteet lisätään ohjelmaan ilman Qso tietoja. Tietoihin tulee merkitä luokaksi D

## **Tietokannan tyhjentäminen kerralla**

Datatools menun **Delete All Data from Database** toiminnolla voidaan tietokanta tyhjentää kerralla

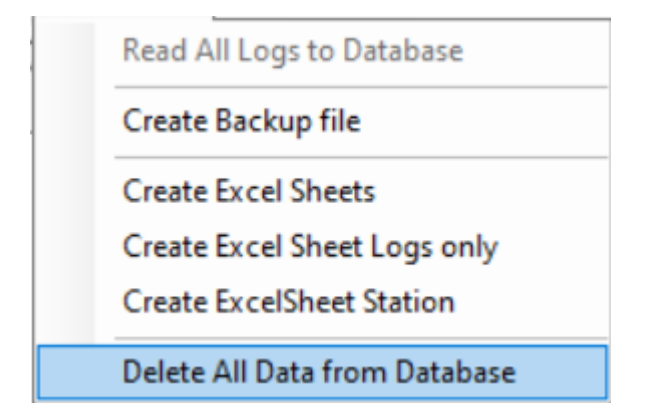

**Huom: Ohjelma tekee Backup tiedoston aikaleimalla ilman ilmoitusta ennen data poistoa.**

## **Aseman tietojen syöttö manuaalisesti**

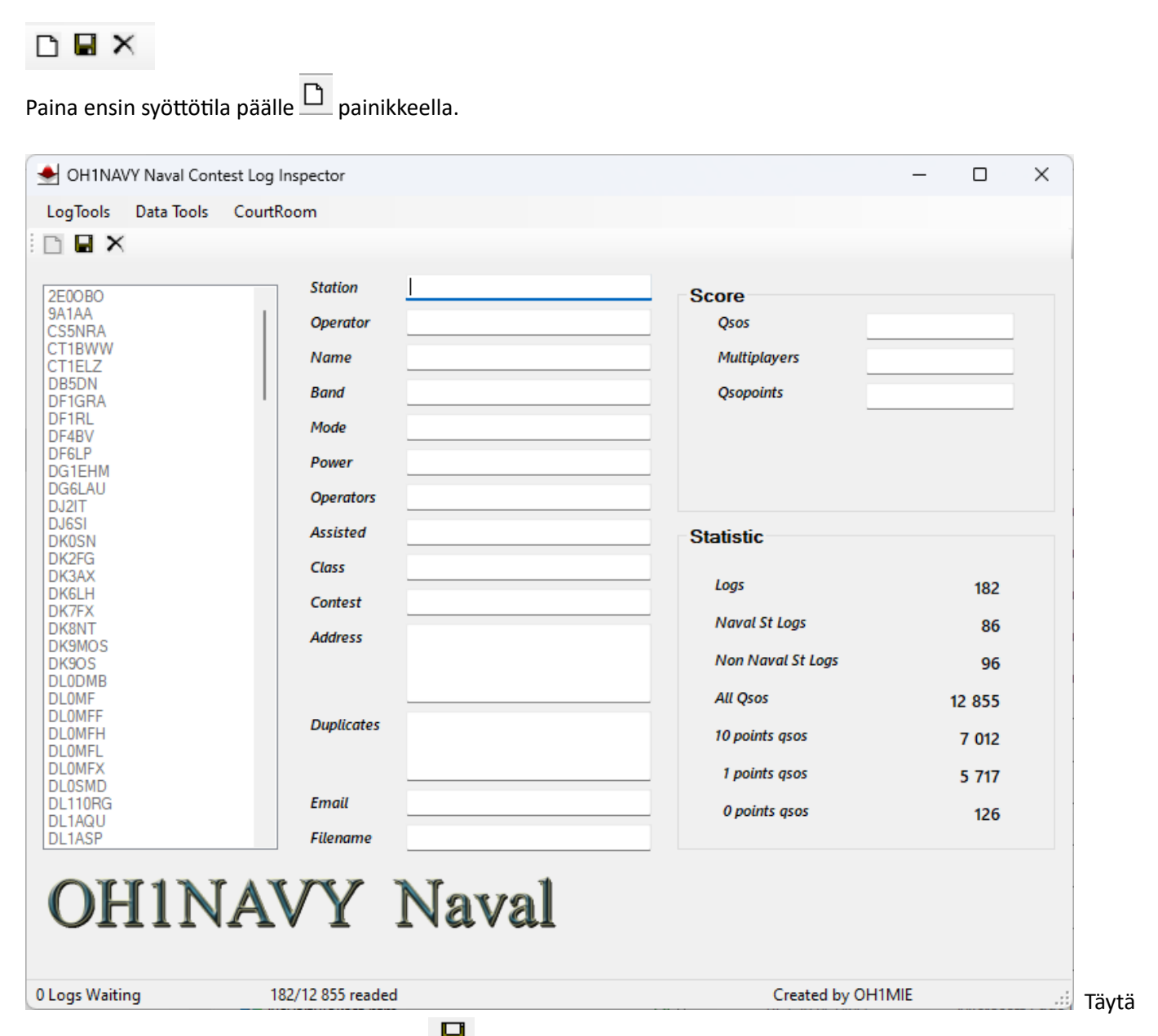

Kirjoita tarvittavat tiedot kenttiin ja paina **uide** painiketta.

Tilasta pääsee pois tallentamatta tietoja  $\vert \mathbf{x} \vert$  painikkeella.

# **Aseman tietojen korjaus**

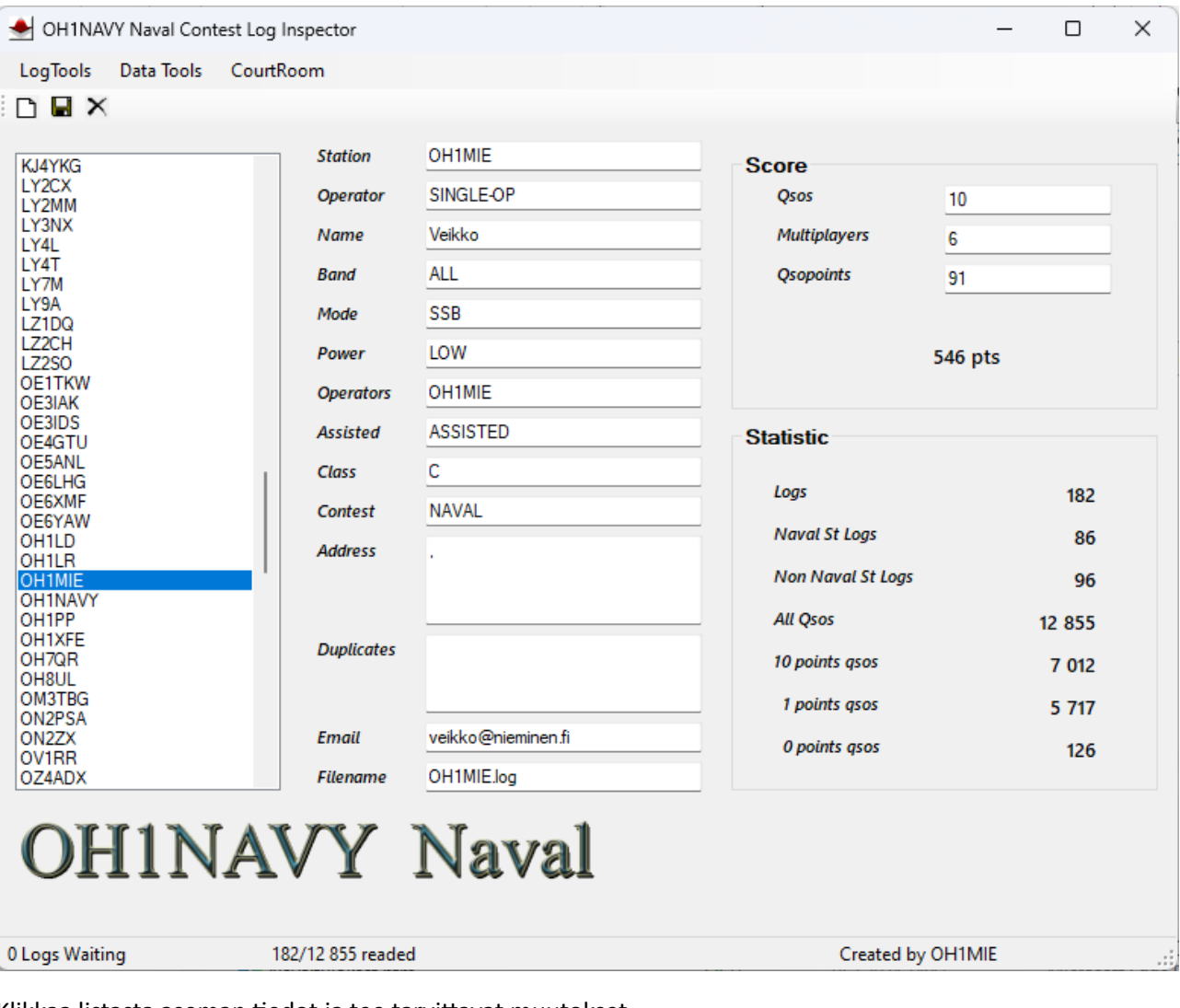

Klikkaa listasta aseman tiedot ja tee tarvittavat muutokset

muutokset lopuksi  $\blacksquare$  painikkeella.

## **CourtRoom – DOOM ikkuna**

CrossCheck Qsos Kun kaikki lokit ovat tietokannassa, niin Log Tools menusta tulee käynnistää toiminto. Tämän jälkeen ohjelma on merkinnyt ne yhteydet, jotka tulee tarkistaa tässä DOOM ikkunassa.

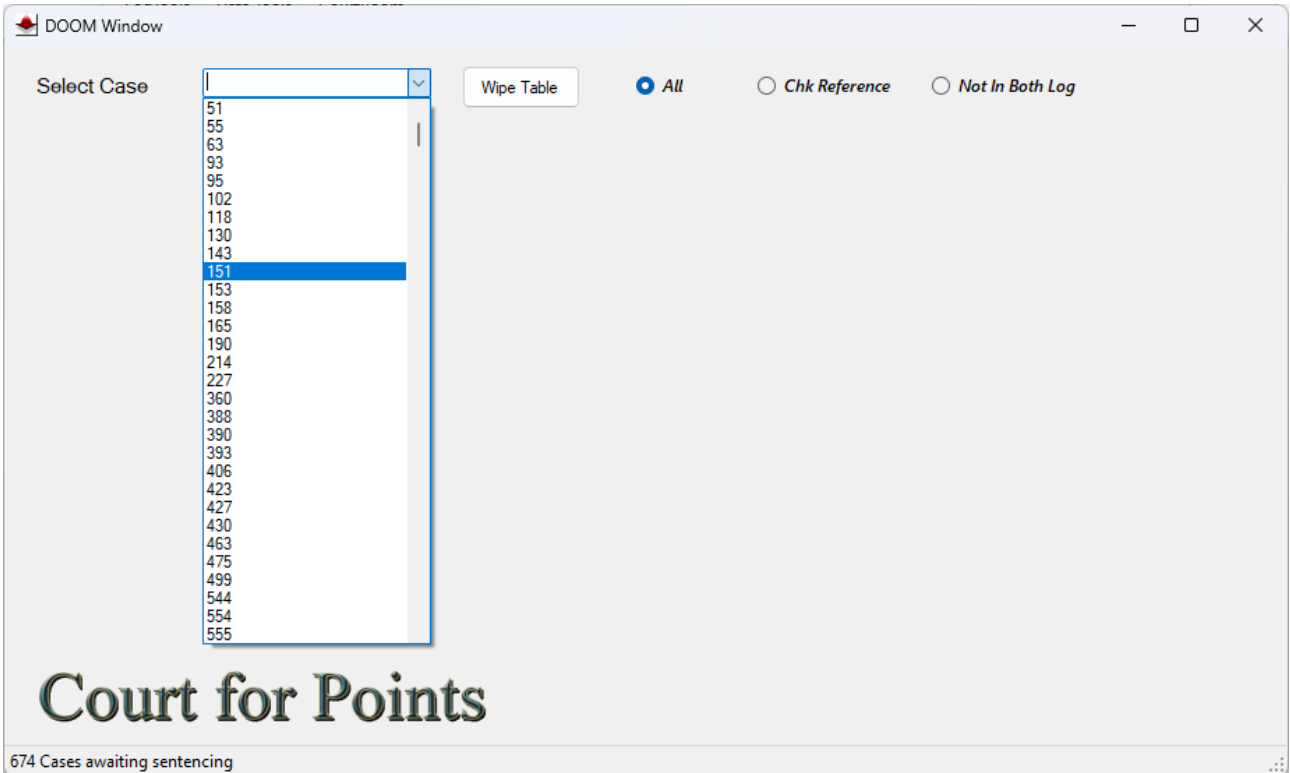

Select Case valinnasta avataan yhteys, joka ohjelman mielestä kaipaa tarkastelua.

- Ohjelma ei nollaa pisteitä automaattisesti muista, kuin Dupe yhteyksistä.
- Muut Qsot tulee käsitellä kilpailun järjestäjien taholta tässä ikkunassa.

**Ikkunaan tulee automaattisesti kaikki se informaatio, mitä kyseisen yhteyden tietoihin tarvitaan.**

#### Esimerkki: **Valitse listasta case numero 1695**.

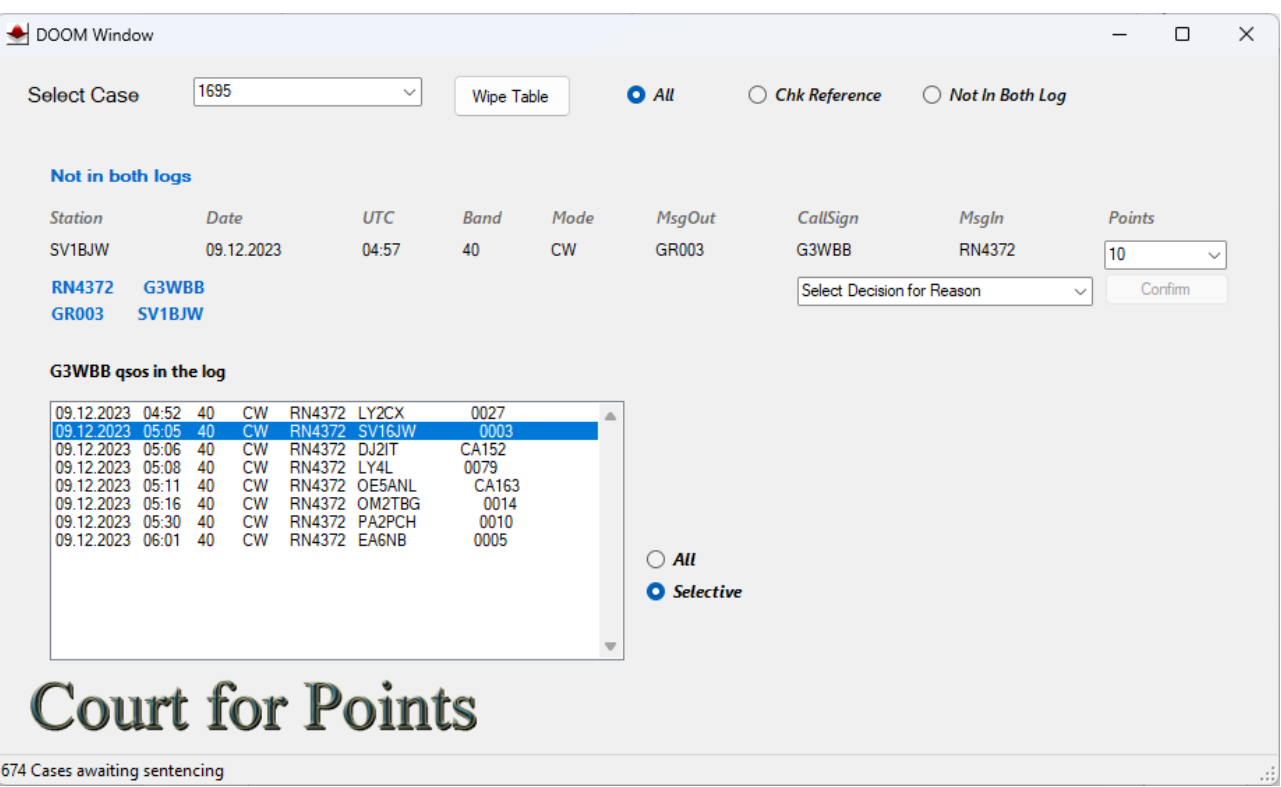

Oheisessa mallissa SV1BJW aseman lokitietoa ei löydy G3WBB:n lokista.

Lokista löytyy klo 17:05 kutsu SV16JW sanomalla 0003, joka on todennäköisesti kyseinen yhteys. Klikkaamalla G3WBB:n listasta kyseinen yhteys muuttuu ikkuna –

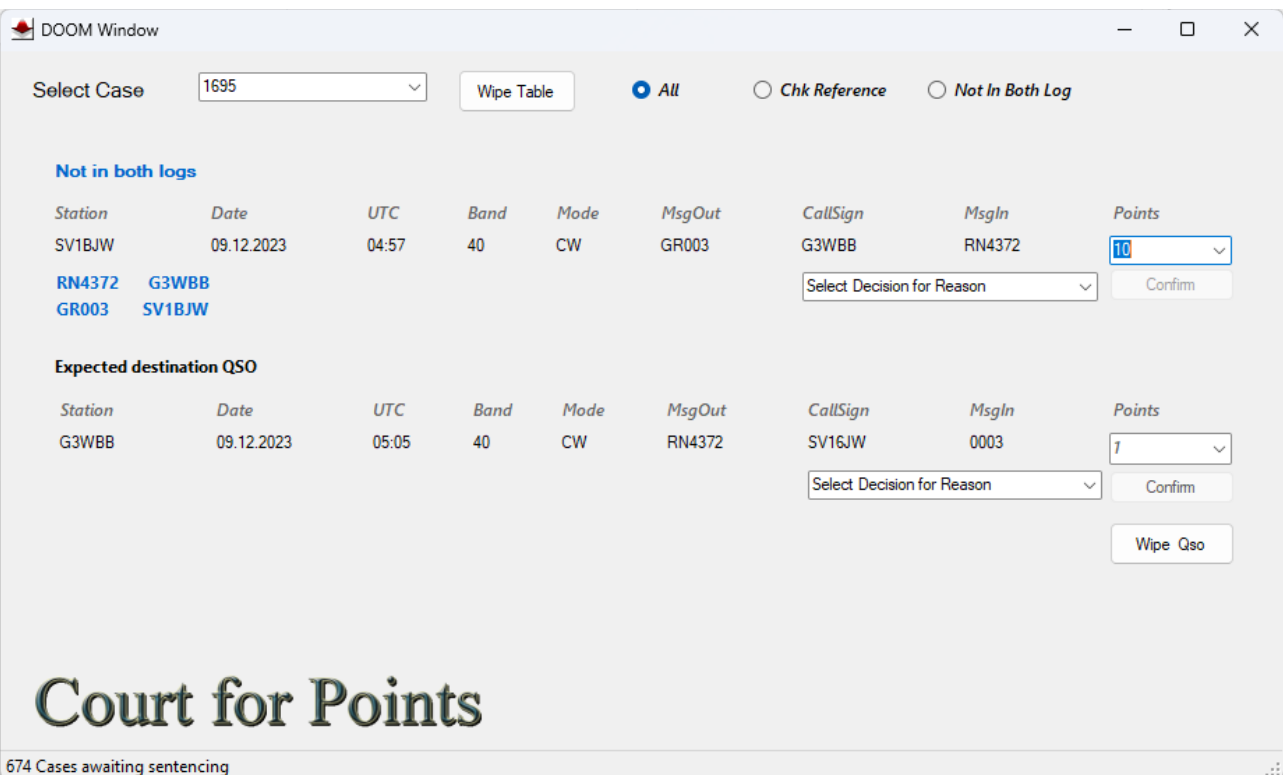

Nyt näihin yhteyksiin voidaan tehdä haluttuja toimenpiteitä. Nollata toinen/molemmat qsot tai hyväksyä tilanne. Mikäli qso halutaan nollata, niin **Points** valikosta muutetaan piste-luku ja valitaan syy-valikosta kuvaava teksti, jolloin vieressä oleva **Confim** painike aktivoituu, jolla vahvistetaan muutos.

Qso poistuu muutoksen jälkeen Case valikosta.

Valitsemalla syy-valikosta valikosta käsittelyä kuvaa teksti voidaan Confirm painikkeella hyväksyä yhteys muuttamatta pisteitä.

#### **Add Member to Database**

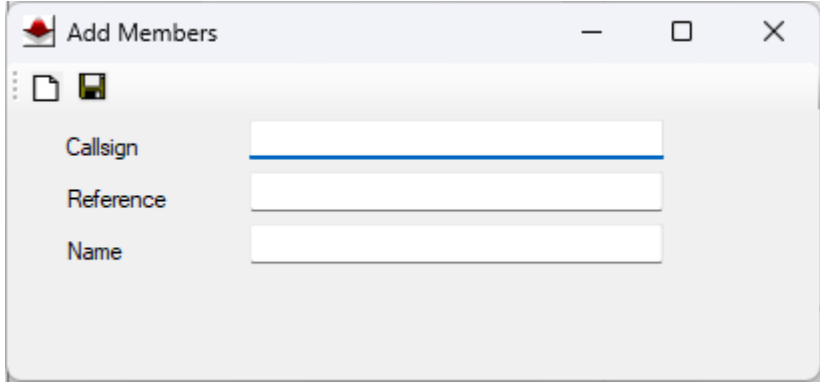

Uudet Navy jäsentiedot voidaan lisätä kuvan ikkunalla tietokantaan. Kattavat jäsennumero/kutsu -tiedot vähentävät käsin tarkastettavien yhteysien määrää

### **Cabrillo formaatti**

START-OF-LOG: 3.0 CONTEST: INTERNATIONAL NAVAL CONTEST CALLSIGN: CALLSIGN CATEGORY-OPERATOR: SINGLE-OP CATEGORY-BAND: ALL CATEGORY-MODE: CW CATEGORY-POWER: HIGH CATEGORY-STATION: FIXED CATEGORY-ASSISTED: NON-ASSISTED CLAIMED-SCORE: NAME: ADDRESS: ADDRESS: ADDRESS: EMAIL: OPERATORS: QSO: 7000 CW 2023-12-09 1606 DF1RL 599 MF721 LY4L 599 012 END-OF-LOG:

Otsakkeen ja datan erottimena toimii : (kaksoispiste)

Qso (QSO:) rivin data tulee sisältää 10 osiota seuraavassa järjestyksessä välilyönn(e)illä tai tabulaattorilla erotettuna Band, Mode, Päivä, Utc, Omakutsu, Snt, Sanoma, Vasta-asema, Rst ja Sanoma.

Huom. Mahdollisesti UTC sarakkeessa tuntien ja minuuttien välissä oleva : estää lokin luvun. (Harvinainen). (Ei 12:00, vaan 1200)

Väärä järjestys tai osan puuttuminen aiheuttaa tiedoston siirtymisen **Failed** kansioon.